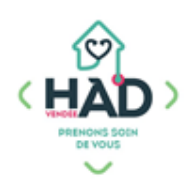

## **J'AJOUTE UN SUIVI MEDICAL**

Médecin

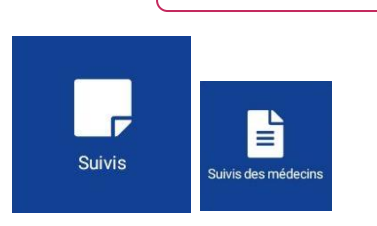

## **J'ajoute un suivi médical :**

Je suis sur le tableau de bord de mon patient ;

sinon :

- o Je clique sur le menu de gauche  $\blacksquare$  puis « Liste des patients »
- o Je tape le nom de mon patient, et je clique dessus
- o J'arrive sur son tableau de bord
- $\sum_{i=1}^{n}$ Je sélectionne le pavé « Suivis »
	- Je peux consulter les suivis en naviguant sur les différents pavés
- Je clique sur le **+** pour ajouter un suivi (en haut à droite)  $\sum_{i=1}^{n}$
- $\sum_{i=1}^{n}$ Je choisis le type de suivi « Suivis médecins »
- $\sum_{i=1}^{n}$ Je sélectionne le titre de mon suivi « Visite médecin traitant » dans la liste déroulante
- **Je saisis mon suivi en cliquant sur « Votre commentaire » 3**
- Je valide mon suivi (√ en haut à droite) 4  $\sum_{i=1}^{n}$

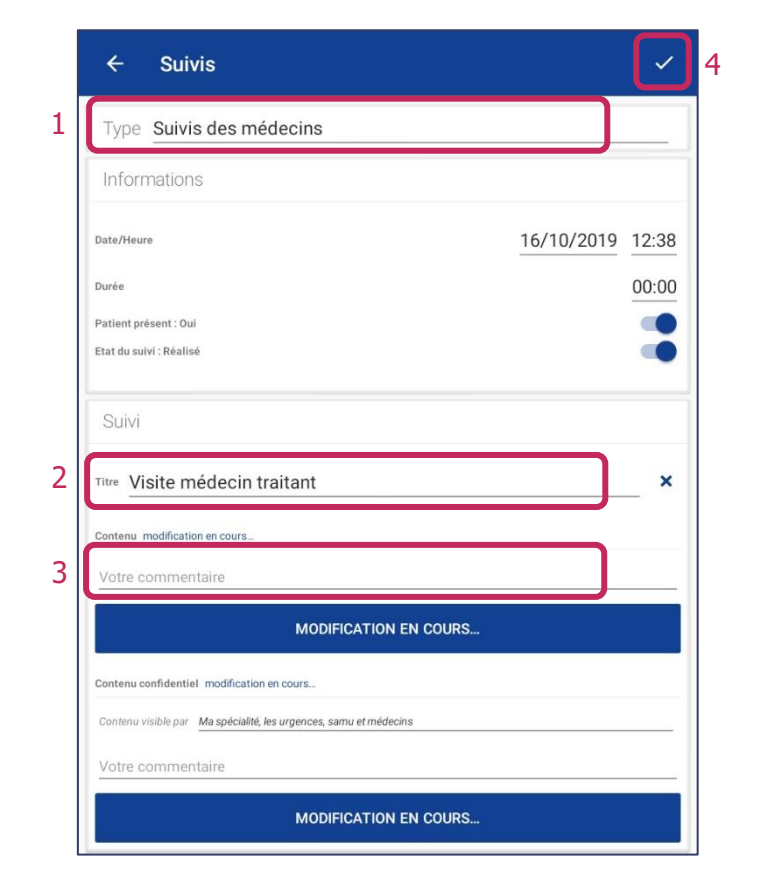